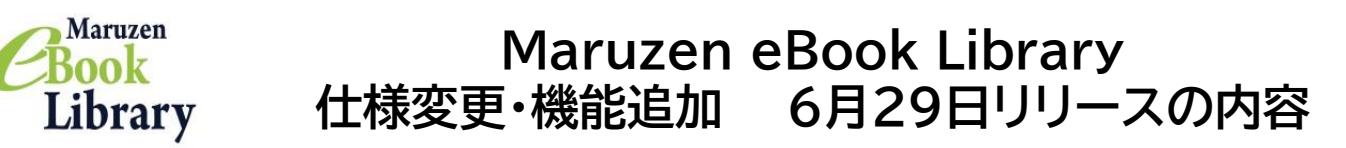

#### **ダウンロード実行時にメールアドレス認証が必要になります。**

ダウンロード実行時にご利用者様(ユーザー)にメールアドレスを入力いただく仕様となります。 閲覧や検索等、それ以外の機能のご利用につきましては従来の通りです。

ダウンロード実行時にご利用者様がメールアドレスの入力を行うことで、弊社システムから認証 コードが記載されたメールが、ご利用者様に送信されます。

その認証コードを入力していただくことでダウンロードが実行可能となります。

同一メールアドレスでコンテンツごとに規定されているページの枚数の上限までダウンロードし た場合は、以後、そのメールアドレスでの同コンテンツのダウンロードはできなくなります。

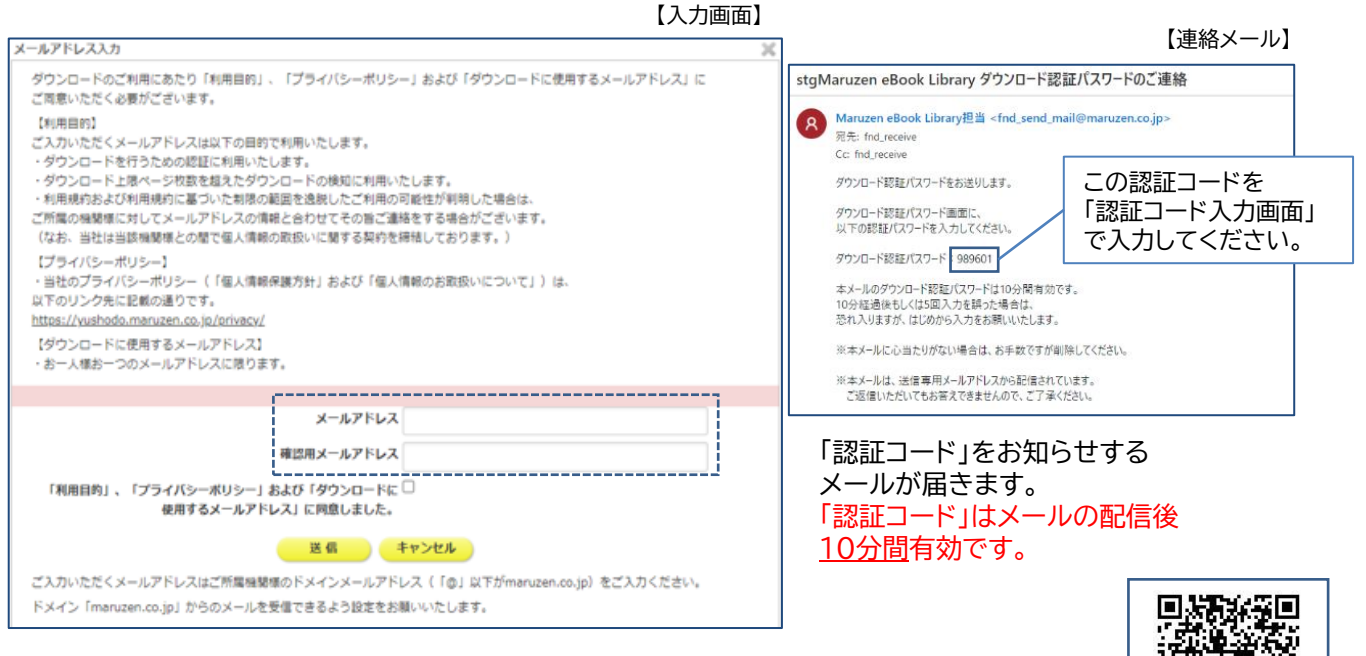

詳しくは、ご利用マニュアルをご確認ください。ご協力のほどお願い申し上げます。 [https://elib.maruzen.co.jp/app/eguide/mel\\_manual\\_pdf.pdf](https://elib.maruzen.co.jp/app/eguide/mel_manual_pdf.pdf)  $\rightarrow$ 

# П

### **同時接続可能数や検索がヒットした部分の表示が可能になりました。**

コンテンツごとの同時接続可能数が表示されるようになりました。また、検索したときに入力した 検索ワードが、コンテンツのどの部分にヒットしたのかを表示することができるようになりました。

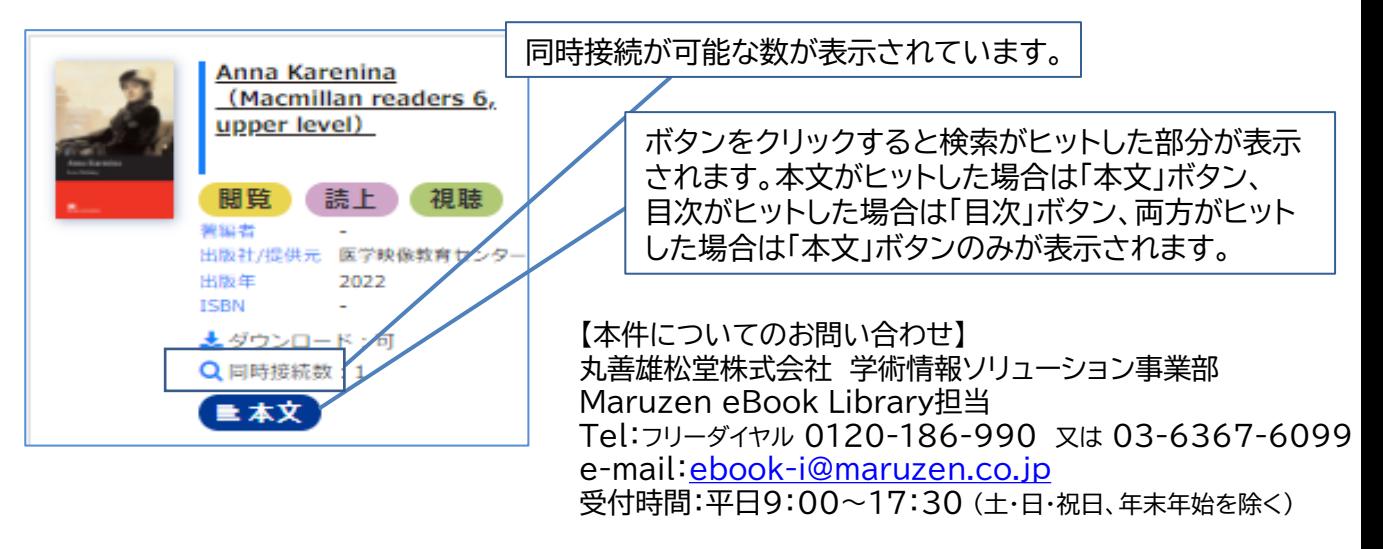

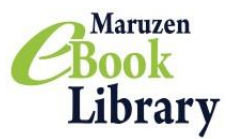

## **Maruzen eBook Library 仕様変更・機能追加 6月29日リリースの内容**

### **「おすすめ本一覧」表示機能が追加されました。**

「おすすめ本一覧」とは、実際の図書館のテーマ展示のように、Maruzen eBook Library内でも 図書館がテーマごとに選び出したコンテンツを一覧で表示することができる機能です。

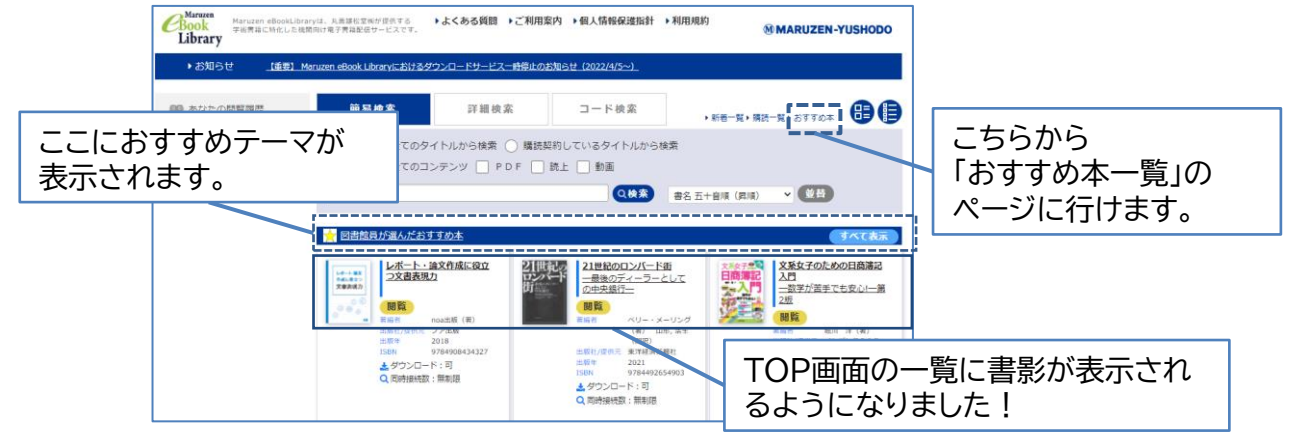

例えば、

「図書館司書が学生に読ませたい本」、「夏に読みたい名作」「大学教授がゼミ生に読んでほしい本」、 「学生ボランティアが選んだおすすめ本」、「就活の時期に読みたい本」、「新入生におすすめの本」 など、時季や目的に応じたおすすめ本棚を閲覧することができます。

## **新しい検索機能が追加されました。**

新しいMeLでは検索機能が「簡易検索」、「詳細検索」、「コード検索」の三つになります。

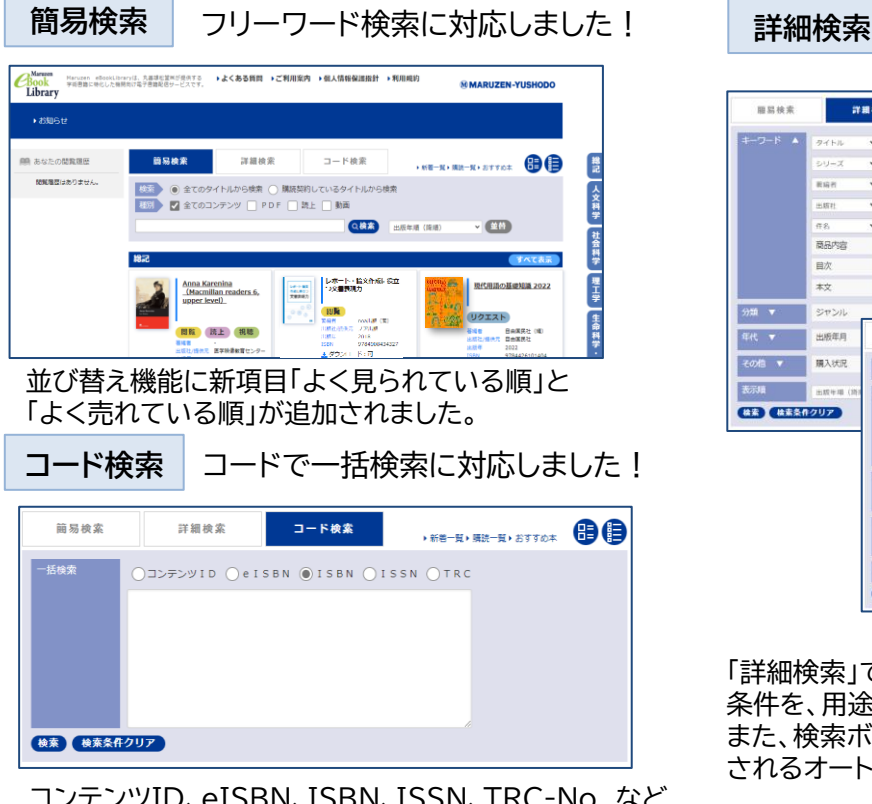

田見神堂 詳細検索  $7 - B$  8  $\pm$  $+88 - 5 + 88 - 6 + 8779 + 8$ 曲目 商品内容 目次  $\pm \frac{1}{2}$ 分類 ▼ 参考 詳細検索 コード検索 年代 7 出版印刷 曲目 CONTRACTOR PRODUCTS AND REAL その他 ▼ 関入状況  $\frac{1}{H^2}$  ,  $\frac{1}{H^2}$ 454750  $\sqrt{>1487}$ 雷顶  $\frac{1}{2} \sum_{i=1}^{n} \frac{1}{2} \sum_{j=1}^{n} \frac{1}{2} \sum_{j=1}^{n} \frac{1}{2} \sum_{j=1}^{n} \frac{1}{2} \sum_{j=1}^{n} \frac{1}{2} \sum_{j=1}^{n} \frac{1}{2} \sum_{j=1}^{n} \frac{1}{2} \sum_{j=1}^{n} \frac{1}{2} \sum_{j=1}^{n} \frac{1}{2} \sum_{j=1}^{n} \frac{1}{2} \sum_{j=1}^{n} \frac{1}{2} \sum_{j=1}^{n} \frac{1}{2} \sum_{j=1}^{n$ **NDC** コンテン ■全て ■PDF ■読上 ■動画 新著 種入状況 ダウンロード可 新規購入場(昇展 (株素) (株素条件クリア)

より詳細条件で検索ができます!

「詳細検索」では、キーワード、分類、年代、購入状況などの 条件を、用途や好みに合わせて変更することができます。 また、検索ボックスに文字を入力すると、検索候補が表示 されるオートコンプリート機能も追加されました。

コンテンツID、eISBN、ISBN、ISSN、TRC-No. など のコードを選択して、一括検索を行うことができます。